*This file provided by* 

# **NFINITY** d a t a  $C$  0  $\mathsf{r}$

Switch to Infinity Data Corp for your processing needs! Infinity offers great rates, excellent customer support and a wide range of payment processing solutions.

<http://www.infinitydata.com/>

Call Today! Sales 1 800 393 6665 **Hypercom FastCOM Modem** 

The FastCOM<sup>™</sup> Modem works with any Hypercom® T7 series terminal. It was designed to allow the T7 family of terminals to connect and communicate in HDLC 9600 bps to Term-Master<sup>®</sup> running on a PC. The terminal can communicate in HDLC and Visa I Asynchronous modes. Operating up to 9600 bps, the Hypercom Fast POS<sup>®</sup> technology in the FastCOM Modem allows for lower transaction costs, new data-rich applications, and faster transactions.

Note: A T7P terminal is used in this document for demonstration purposes.

# **Connection Procedures**

Note: The following equipment warnings are for your safety and that of your equipment.

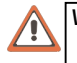

**WARNING:**  $\bullet$  Do not use an adapter, a power extender adapter, a power extender cable, or an AC outlet that does not have a ground connection.

- Do not disassemble the AC adapter. Only qualified technicians should service the adapter.
- The AC adapter was designed for indoor use only; do not expose to rain or snow.
- Do not immerse in fluid.
- The reliability of electronic equipment is significantly reduced when it is powered from an ungrounded outlet.

Use the following procedure to connect the FastCOM Modem to a T7P terminal or to a PC.

- 1. Insert the telephone cable (p/n 810004-001) shipped with the modem into the opening labeled LINE on the back panel of the modem. See Figure 1.
- 2. Insert the other end of the cable into a dedicated analog modular telephone receptacle.
- 3. If installing with a PC or ECR, connect one end<br>of the 9-pin connector cable into the 9-Pin connector socket on the modem and the other end into the RS232 serial port on your PC or your ECR.
- Ante: If you want to convert the modem output from<br>DCE to DTE, use conversion cable (p/n 810225-010)<br>that may be supplied. Connect cable to 9-pin male connector on modem, then connect 9-pin male connector on PC cable to conversion cable and other end to PC or ECR.
- 4. Insert the telephone cable (p/n 810004-001) shipped with the modem into the RS485 LAN socket on the back panel of the modem. See Figure 1.
- 5. Insert the other end of the cable into the opening labeled LINE on the back panel of the T7P terminal and make sure it is fully seated. See Figure 2. The use of a different line might result in improper operation.
- 6. Plug the power cord from the modem into a 110-volt (or 220-volt in some countries) grounded power receptacle. Be sure the connector is firmly seated. See Figure 1.

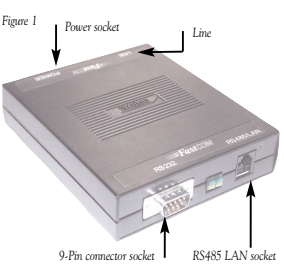

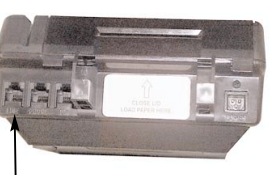

Line socket

Figure 2

Note: Ensure that all lines and cables are firmly established on all connections.

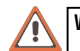

**WARNING:** DO NOT insert the telephone line into the PIN pad port.

# **Setup Procedures**

The FastCOM Modem LAN connection can be configured for SDLC primary (master) or secondary (slave) modes, and AT mode. When in primary mode, the modem polls for transactions. When in secondary mode, the modem waits for transactions to come from the terminal and does not poll. When in AT mode the modem responds to AT commands. The required mode of operation is configured using the DIP switch settings shown in the table below.

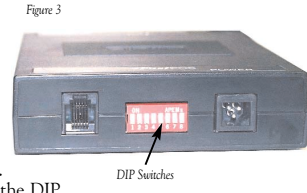

0 - DIP switch is in the OFF (down) position

Master Mode I specifies a single poll address in the range 0x30-0x4f. Master Mode II specifies a poll range always starting at 0x30 and ending at the specified address, which can be up to 0x4f. Slave Mode specifies a single poll address in the range 0x40-0x5f. The poll address/range is the binary representation of DIP switches 4-8 with offsets of 0x30 for Master Mode or 0x40 for Slave Mode. AT mode does not use poll addresses.

Values:

#### **DIP Switch Settings**  $\overline{\phantom{a}}$  $T_{\text{min}}$  $\alpha$   $\beta$

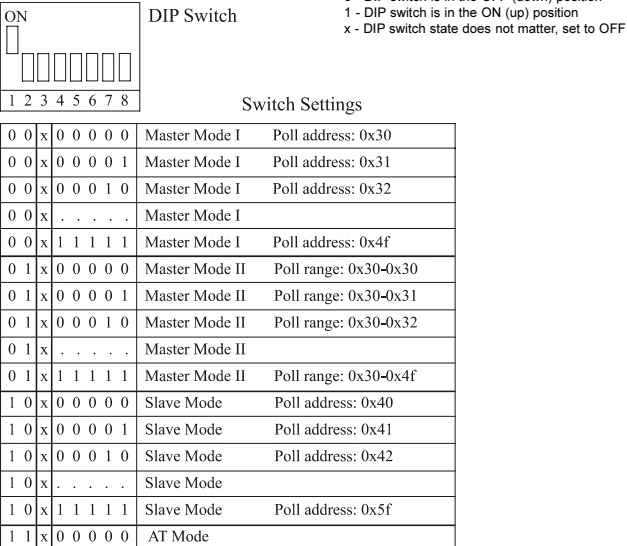

The FastCOM modem must be powered off then on again after changing switch settings.

Continued...

#### Software Communication

Use the following procedure to configure the T7P terminal to communicate with the FastCOM Modem. The terminal must be in high-speed LAN mode to communicate with the  $FastCOM$  modem

- 1. To access boot level on the T7P terminal screen, press FUNCTION, 3, then ENTER.
- 2. Quickly, before boot-up process starts, press **CARD VERIFY**, **VOID**, and **OFFLINE** buttons simultaneously until terminal beeps twice. You are now at boot level.
- 3. Press FUNCTION, 99, then ENTER. "Program Function" appears.
- 4. Press 3. then ENTER.
- 5. Press 03, then ENTER three times. "Option 1-4" appears.
- 6. Press 03, then **ENTER** to accept the change.
- 7. Press CANCEL, FUNCTION, 3, then ENTER to exit boot level and reset terminal.

#### **LED** Descriptions

The LAN LEDs on the left in Figure 4 show the activity between the terminal and the FastCom modem. The TEL LEDs on the right show activity between the FastCom modem and the host. Use the following descriptions to understand the LED activity.

#### Green LEDs

- $ON:$ Receive is in progress.
- OFF: Receive is not in progress.

#### **Yellow LEDs**

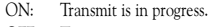

OFF: Transmit is not in progress.

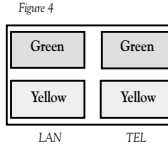

## Cleaning the Hypercom FastCOM Modem

Apply denatured alcohol or a Windex<sup>®</sup>-type product to a clean, soft, nonabrasive, low-lint cloth, then carefully wipe the terminal screen.

**WARNING:** DO NOT use water, undiluted ammonia, or abrasive cleaners.

### Compliance

This equipment is compliant with:

• FCC Part 15 (ICES-003)

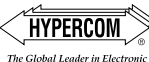

Transaction Solutions<sup>®</sup>

World Headquarters 2851 West Kathleen Road • Phoenix, AZ 85053 602.504.5000 • 877. HYPERCOM within USA • Fax: 602.504.5166 e-mail: info@hypercom.com • Web: www.hypercom.com

© Hypercom Corporation, 2000 - 2002. Printed in the United States of America. 940290-001, Rev. E 06/02

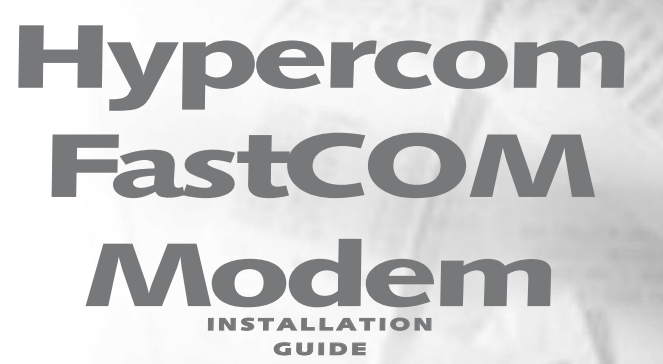

Saves money by allowing transactions to run faster on the Hypercom T-Series **Terminals** 

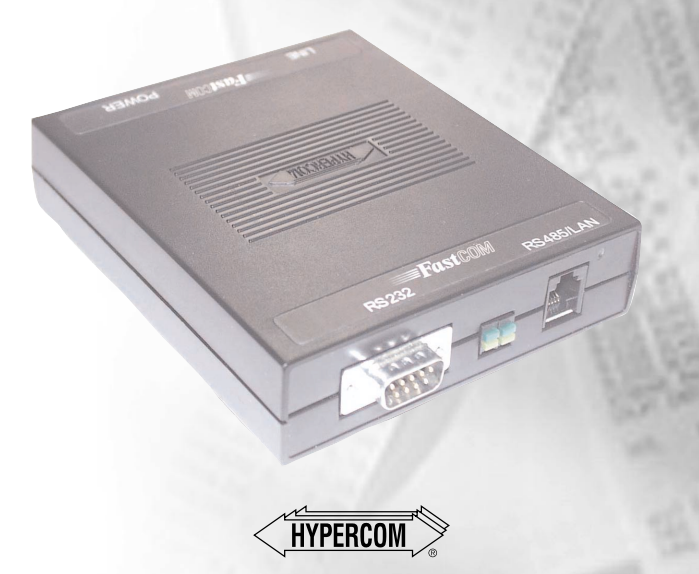